# IMPLEMENTASI SQUID SERVER PADA PROXY CACHE VIDEO

Fatah Yasin Al Irsyadi Teknik Informatika, EkultasKomunikasi dannformatika UniversitasMuhammadiyahSurakarta Jl. A. Yani Tromol Pos 1 Pabelan, Kartas fi&urakarta [fatinbangpi@yahoo.co](mailto:fatinbangpi@yahoo.com)m

## **ABSTRAKSI**

Perkembangan teknologi web tidak diimbangi dengan ketersediaan widthyang memadai, atau ketersediaabandwidthmasih membutuhkan biaya yang cukup besar. Penggunaan cache dimaksudkan untuk meningkatkan kecepatan akses tanpa harus mer**laanida hidth** Squid proxy merupakan salah satu software yang bisa digunakan untuk membuat Squid proxy umumnya hanyamampu menyimpan halaman web yang berupa teks dan gamibisi lain pengguna internet lebih memilih mengakses video yang beredar di internet untuk patkan informasiyang mereka butuhka Mideocache pada FreeBSD, mampu menyimpan file berbasis video.Efisiensi waktu dapat diperoleh dengan membandingkan waktu yang dibutuhkan untuk download video sebelumada cachepada sistem dan waktu ratata yang dibutuhkandari beberapa kalidownloadsetelah file video yang sama tersimpan pada hardisk lokal server. Sistemvideocache pada penelitian innampu menghemat waktu sebesan08detik dari waktu yang dbutuhkan sebelumadanya cache, jadi server squid sebagai cache videoberhasil diwujudkan sesuai dengan tuju**an**nelitian.

Kata kunci :squid, proxy server, cache video, freebsd

1. Pendahuluan Perkembangan jumlah pengguna Teknologierupa Proxy Server dan Firewall dapat Informasi utamanya Internet saat ini sangatigunakan untuk mengatur lalu lintas jaringan pesat, hal ini disebabkan olelsemakin dan hak aksesetiap klien serta dengan mudah banyaknya masyarakat yang menyebarkamelakukan perhitungan pemakaian koneksi ke informasinya melalui internet. Mulai dari internetolehsetiapklien (Muawan, 209). informasi sederhana hingga informasibersifatindividu maupun organisasi, dan memaksa otentikasi terhadap lalu lintas dengan berbagai macam format informas iformasi adalah menggunakasquid Squid (teks, gambar dan video). Selain itubagian banyak digunakan oleh perusahaan untuk masyarakat menjadikan internet sebagaiengatur lalu lintas-web, meningkatkan kebutuhan pokok, dan dari hari ke harkinerja, memberikan browsing yang lebih jumlahnya cenderung meningkat. tersebut tidak pernah terjadi. Sistem keamanan kompleks, Cara mudah untuk menghemat andwidth cepat padaend user, menyediakan konten

Perkembangan jumlah pengguna tersebsitatisdandinamis serta layanastreamingke umumnya tidak diikuti oleh penambahanjutaan penggunanternet di seluruh dunia. bandwidthyang sesuai, sehingga sering timbuSehinggakeharusan mebeli bandwidthyang masalah terkait denga recepatan akses untuklebih besar dengan biaya yang cukup mahal mendapatkan layanan melalui internet. Selabisa dihindari.

itu umumnya masyarakat kurang memperhatkan keamanan sistemdigunakan layanan Internet Internet service Provider agar terhindar dari serangan virus. perusahaan yang menyediakan dengan menggunakanSquid tidak perlu

Kontrol akses sangat diperlukan agarmengeluarkan biaya dalajmmlah besar untuk penyalahgunaan sumber daya pada jaringapgrade peralatan utama danlink transit

dalam rangka mengatasi pertumbuhan yang semakin menuntut konten.

Salah satu keuntungan dari *squid* adalah mampu mengurangi frekuensi penggunaan *bandwidth* ketika ada permintaan halaman web berulang-ulang, dan juga *caching* halaman untuk mempercepat waktu menampilkan halaman *web.* Sehingga *Squid* sering digunakan dalam *proxy caching* untuk *web* yang mendukung HTTP, HTTPS, FTP.

Harga *bandwidth* yang cenderung stabil tidak seimbang dengan teknologi web yang semakin berkembang, sehingga memaksa seorang pengelola berfikir lebih keras dalam balanja dan mengelola *bandwidth*, apalagi saat melayani pengguna yang sering mengakses video streaming yang tentu saja sangat boros *bandwidth*.

Saat ini konten website yang berupa video sering diunduh oleh pengguna internet. Konten sebuah *website* yang berupa video walaupun berukuran kecil sangat berpengaruh dalam proses *loading*.

*Cache dynamic content* belum mampu dilakukan oleh *squid,* dan kebanyakan digunakan sebagai *proxy* untuk *caching web* (*home page*). Ketersediaan *cache* masih jarang untuk konten-konten tertentu, sehingga perlu adanya *videocache server* yang dapat mempercepat klien dalam mengakses video.

Lusca adalah *Videocache* yang terdapat pada *Linux*, pada hakekatnya tidak ada perbedaan dalam pemanfaatan *videocache* yang digunakan pada beberapa sistem operasi . Setiap sistem operasi, mempunyai kelebihan dan kekurangan masing.

*FreeBSD* merupakan sistem operasi dengan keunggulan lebih stabil dibandingkan sistem operasi lain ketika diaplikasikan pada sebuah server.

Penelitian yang berhubungan dengan *proxy server* dan *video streaming* sudah banyak dilakukan, seperti Analisa Perbandingan Kinerja Layanan *Video Streaming* Pada Jaringan Ip dengan Jaringan Mpls (Rathomy, 2009), membangun, mengimplementasikan Jaringan *Internet* dan *Server Proxy Clark Connect* (Winarno,2009), Transparan *proxy* dapat membelokkan akses *internet* dari klien melalui *proxy server*, *delay pool* membatasi *bandwidth* untuk masing-masing klien 6 KB/s, filterisasi situs porno untuk membatasi akses situs porno (Wijaya,2009) dan masih banyak lagi. Kebanyakan penelitian sebatas pada pemanfaatan *Proxy Server* sebagai *firewall*, optimalisasi *bandwidth*, dan pemanfaatan *squid* untuk *cache website*. Masih jarang ditemukan penelitian yang berhubungan dengan cache video.

Tujuan dari penelitian ini adalah penghematan *bandwidth*, mempercepat loading dengan cara membangun server yang dilengkapi *squid* videocache.

# **2. Metode Penelitian**

# **2.1 Bahan dan Metode**

Penelitian dilakukan di Divisi IT PT. Televisi Visi Amanat Umat yang beralamat di Jl. Cilosari 214, Semanggi, Pasar Kliwon, Surakarta. Penelitian dilakukan selama 7 bulan, mulai bulan Januari 2010 sampai bulan Juli 2010. Metode yang digunakan dalam penelitian ini adalah SDLC (*System Development Life Cycle*).

Berdasarkan data yang ada, kebanyakan *user* yang ditangani oleh PT. Televisi Visi Amanat Umat adalah user yang mengakses televisi MT@ TV melalui *Live Streaming*, baik organisasi maupun perorangan, disamping *user internal* yang sering mengakses *youtube, metacafe, dailymation, redute, vimeo, brip.tv,* dan *break.*

*Hardware* yang digunakan pada saat ini adalah *Mikrotik RB 1100, HP Proliant, Cisco Catalist*, dan beberapa mesin sebagai server serta koneksi internet ke Telkom dengan *bandwidth* 2 Mbps.

*Sorfware* yang digunakan saat ini adalah *FreeBSD, Linux, dan Mikrotik*. Sistem operasi windows XP dengan *software* pendukung putty dan winbox digunakan untuk pengelolaan layanan.

## **2.2. Analisa Kebutuhan Sistem**

PT. Televisi Visi Amanat Umat saat ini belum menggunakan *videocache,* sehingga ketika banyak *user* yang mengakses *live*

*streaming* televisi dan sistem video yang lain akan sangat membebani server dan *bandwidth* yang tersedia. Penulis memberikan solusi untuk mengatasi permasalahan tersebut, yaitu dengan menambahkan sistem *videocache* pada sistem jaringan yang telah ada. Sistem yang ditambahkan berupa server *proxy* dengan *squid* yang difungsikan sebagai *videocache* dan dijalankan pada sistem operasi *FreeBSD* 8.2. Tidak keseluruhan fitur yang ada pada FreeBsD diinstall, namun hanyalah *web server* dengan menggunakan *Apache* saja.

*Proxy server* yang ditambahkan memberikan batasan untuk situs-situs yang menyediakan video yaitu meliputi *youtube, metacafe, dailymation, redute, vimeo, brip.tv,* dan *break,* agar bekerjanya bisa optimal.

Ada dua perangkat komputer yang digunakan dalam penelitian ini, yaitu sebagai komputer sever dan komputer klien, dengan spesifikasi teknis sama. Sistem Operasi pada server FreeBSD 8.2 dan pada klien Windows XP. *Cachevideo* dan *squid* diimplementasikan pada server, selain itu server diberi IP Public agar bisa diremote oleh klien yang terkoneksi dari luar. Selain itu klien juga berfungsi untuk **Tabel 1.** *Software* yang dibutuhkan server

melakukan pengujian. Komputer klien dihubungkan ke server dan menggunakan *putty* untuk melakukan *remote server*. Komputer klien juga terhubung ke internet melalui router, sekaligus untuk mengakses video melalui *web browser* menggunakan *proxy* yang diarahkan ke *IP* server pada saat pengujian.

Secara keseluruhan, *software* yang dibutuhkan oleh server adalah FreeBSD 8.2 sebagai Sistem Operasi, *Squid* 2.7.7 *software* utama yang digunakan pada aplikasi yang ditawarkan ditunjukkan pada tabel 1. Pembeda dari versi sebelumnya terletak pada konfigurasi parameternya. *Software* yang dibutuhkan untuk klien ditunjukkan pada tabel 2.

#### **2.3. Perancangan Jaringan**

Berdasarkan kegunaannya proxy server yang direncanakan dipasang diatas klien yang terkoneksi dengan *internet* (menggunakan *IP public*) dan pada komputer klien pengaturan proxynya diarahkan pada IP public tersebut. Letak server yang telah dirancang bisa dilihat pada gambar 1.

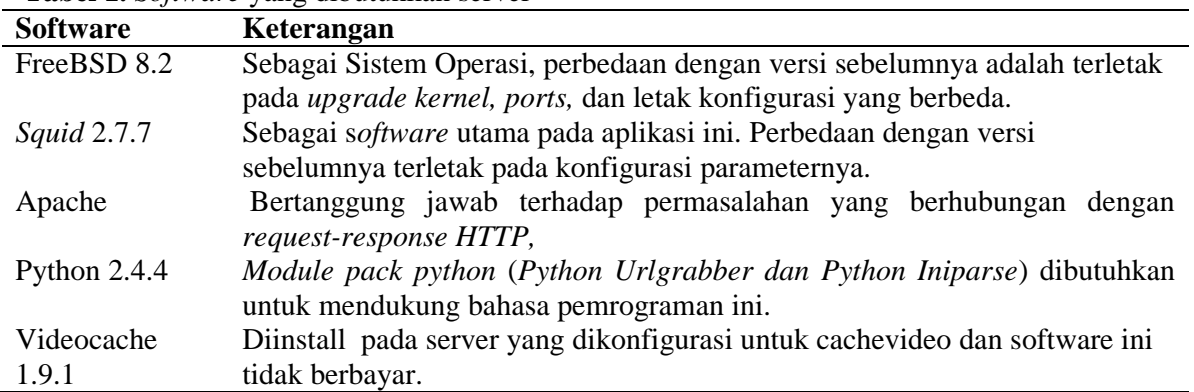

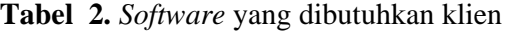

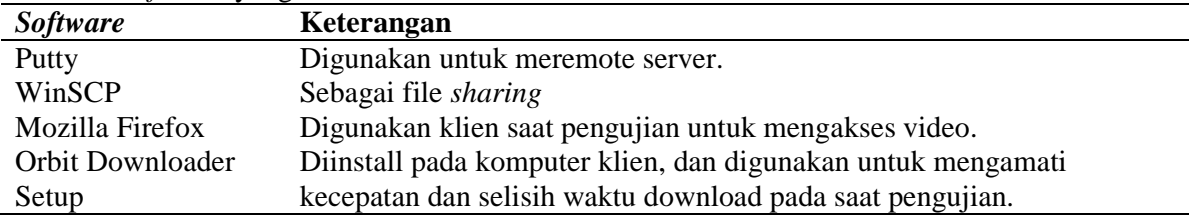

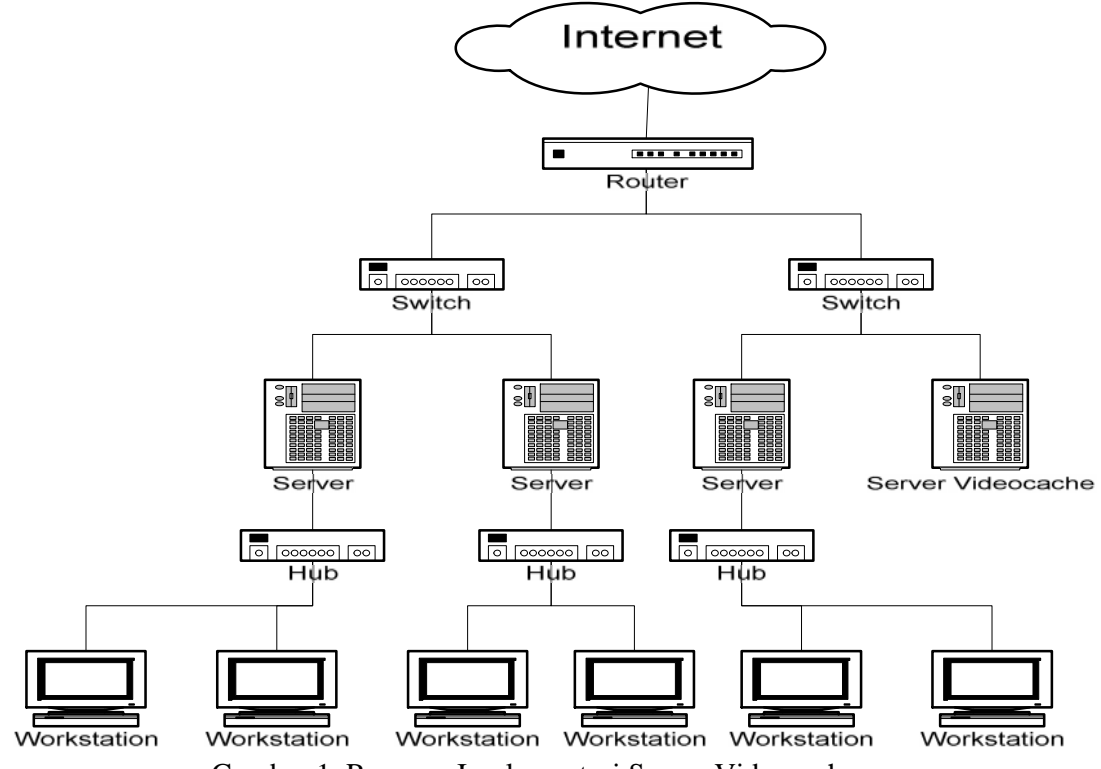

Gambar 1**.** Rencana Implementasi Server Videocache

#### **2.4. Perancangan Server**

Perancangan server dan konfigurasi, dimulai dengan instalasi sistem operasi *FreeBSD,* instalasi *software* pendukung yaitu *squid, apache, python* lengkap dengan *module* packnya, *videocache*. Selanjutnya dilakukan konfigurasi pada *squid* dan *videocache .* 2.4.1. Install FreeBSD

Meng-install FreeBSD, banyak sekali *options* yang harus diatur, salah satunya adalah *Network*. Selain itu ada yang lebih penting yaitu mengkonfigurasi keamanan sistem dan kebebasan hak akses untuk memanajemen file*.* Bagian utama yang diperlukan dalam sistem operasi ini setelah instalasi selesai adalah *compile* kernel. Langkah pertama dalam *compile* kernel adalah masuk ke dalam direktori */usr/src/sys/i386/conf.* GENERIC adalah file default kernel *FreeBSD.* Atas pertimbangan keamanan maka file tersebut dicopy kemudian diberi nama lain (dalam penelitian ini diberi nama PROXY). Sebagai proxy server maka perlu ditambahkan konfigurasi pada file PROXY sebagai berikut :

*#pf device pf device pflog device pfsync #ipf direktory firewall /etc/sysconfig options IPFIREWALL options IPFIREWALL\_VERBOSE options IPFIREWALL\_VERBOSE\_LIMIT=10 options IPFIREWALL\_DEFAULT\_TO\_ACCEPT #*Mengoptimalkan *coss* dan *diskd options VFS\_AIO options MSGMNB=8192 options MSGMNI=40 options MSGSEG=512 options MSGSSZ=64 options MSGTQL=2048 options SHMSEG=16 options SHMMNI=32 options SHMMAX=2097152 options SHMALL=4096 #*Dukungan terhadap *altq cbq* atau *bandwidth shaping options ALTQ options ALTQ\_CBQ options ALTQ\_RED options ALTQ\_RIO*

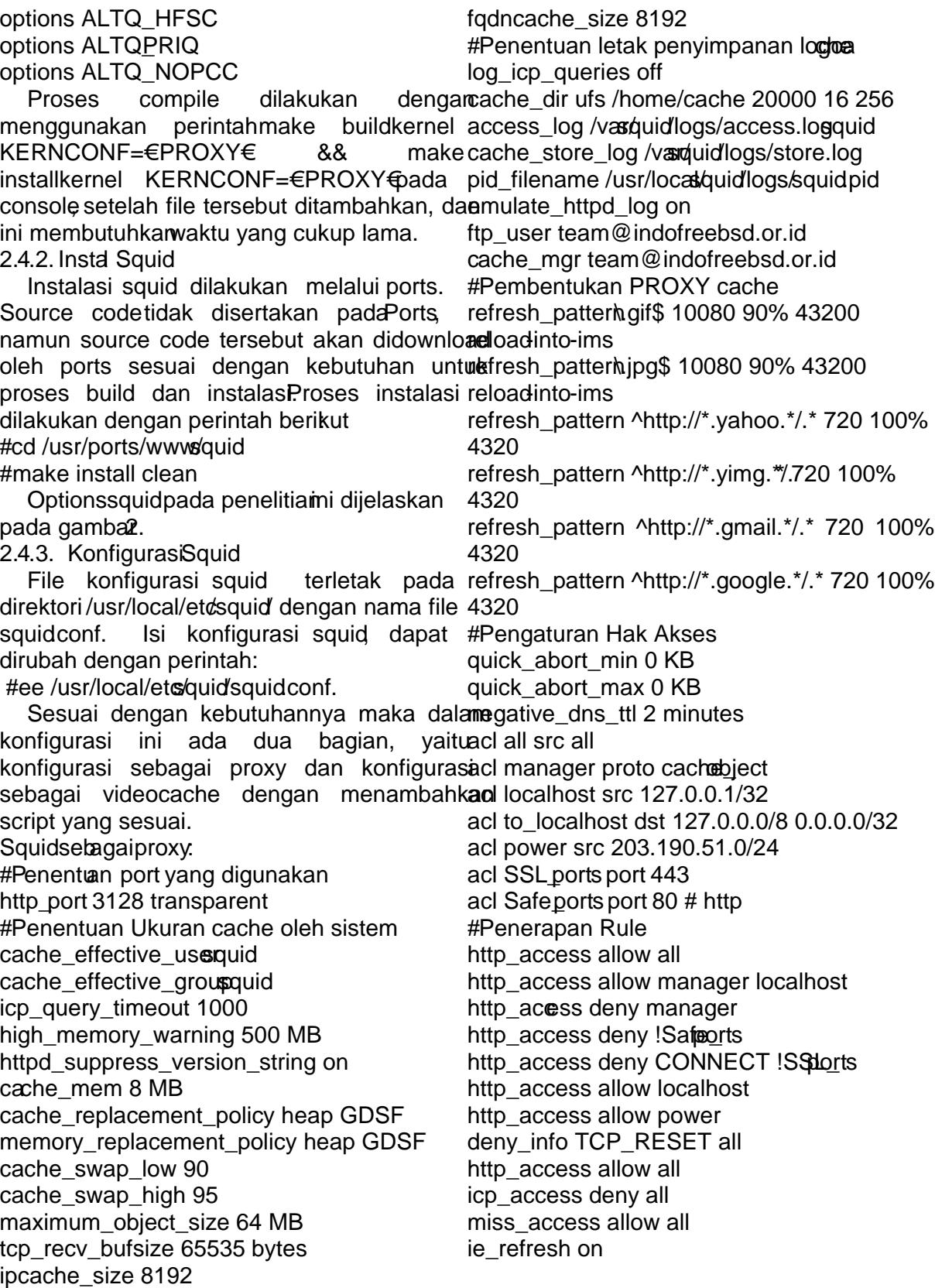

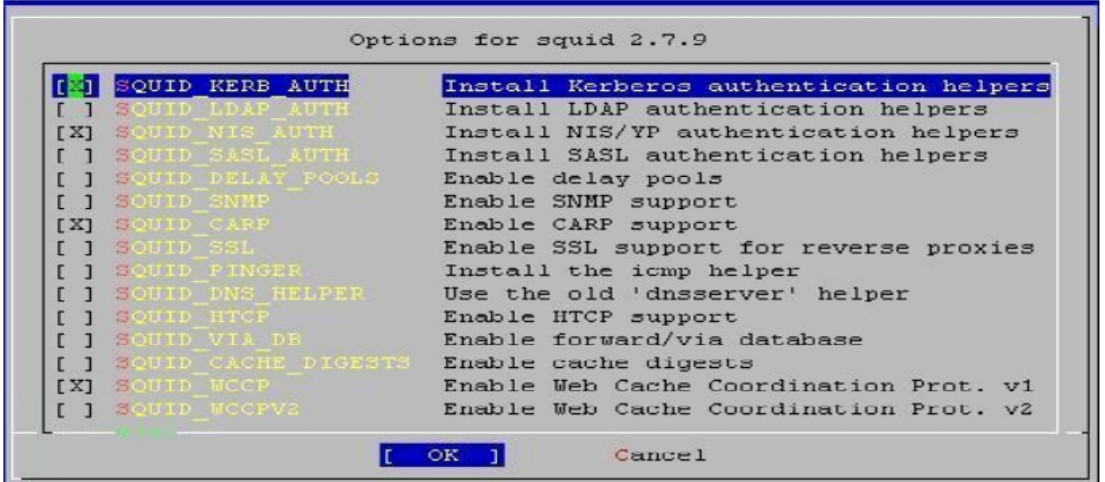

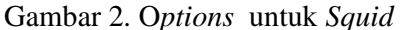

#### **Sebagai** *videocache***:**

url\_rewrite\_program /usr/local/bin/python2.4 /usr/share/videocache/videocache.py url rewrite children 5 acl videocache\_allow\_url url\_regex -i \.youtube\.com\/get\_video\? acl videocache\_allow\_url url\_regex -i \.youtube\.com\/videoplayback \.youtube\.com\/videoplay \.youtube\.com\/get\_video? acl videocache\_allow\_url url\_regex -i \.youtube\.[az][az]\/videoplayback \.youtube\.[az][az]\/videoplay \.youtube\.[az][az]\/get\_video? acl videocache\_allow\_url url\_regex -i (25[0- 5]|2[0-4][0-9]|[01]?[0-9][0-9]?)\.(25[0-5]|2[0- 4][0-9]|[01]?[0-9][0-9]?)\.(25[0-5]|2[0-4][0- 9]|[01]?[0-9][0-9]?)\.(25[0-5]|2[0-4][0- 9]|[01]?[0-9][0-9]?)\/videoplayback\? Penambahan script sebaiknya dilakukan setelah aplikasi videocache terinstal agar pada saat dilakukan pengecekan pada *squid* tidak terjadi kesalahan karena adanya bentrok. 2.4.4. Instal Apache

Aplikasi ini diinstall melalui *port* yaitu pada direktori */usr/ports/www/apache22.* Perintah yang digunakan adalah *#make install clean.* File yang dikonfigurasi ada pada direktori */usr/local/etc/apache22.* Konfigurasi tersebut dapat diedit dengan perintah *#ee /usr/local/etc/apache22/httpd.conf*. *Squid* dapat berjalan setiap kali restart apabila dimasukan parameter *apache22\_enable="YES"* ke dalam file */etc/rc.conf.*

2.4.5. Instal Python

Aplikasi ini diinstall melalui melalui *ports* dan filenya terletak pada direktori */usr/ports/lang/python2.4. Options* yang digunakan adalah seperti pada gambar 3.

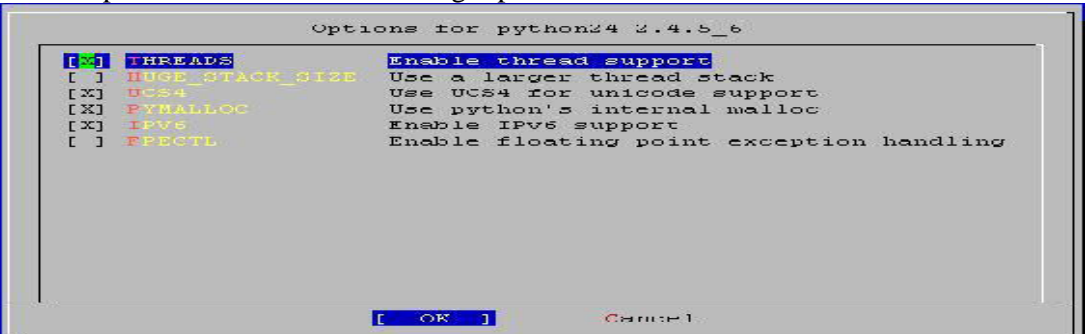

Gambar 3. *Options* untuk *python*

2.4.6. Instal Iniparse Instalasi software ini dapat dilakukan digunakanuntuk konfigurasi. setelah mengunduhnya dalam bentukile [main] iniparse0.3.1.tar.gz melalui web browser, enable\_video\_cache = 1 sehingga akan tersimpan pada hardisk cache\_host = 203.190.51.58 komputer yang bukan merupakan komputemoxy = [http://203.190.51.58:312](http://203.190.51.58:3128/)8/ server secara otomatis Selanjutnya file proxy\_username = tersebut *d*pindahkan ke komputer server proxy\_password = menggunakan aplikasi winSCP terkoneksi dengan komputer server. padæse\_dir = penelitian ini file dipindahkan pada direktori/usr/local/www/apache22/datadeocache /homebangpi Berikut ini perintah yang-disk\_avail\_threshold = 100 digunakan untuk memulai instalasi: #cd /homeb/angpi #tar -zxvf iniparse0.3.1.tar.gz  $\#$  cd iniparse $0.3.1$ # python2.4 setup.py install 2.4.7. Instal Urlgrabber Instalasi software ini dapat dilakukan max\_logfile\_backups = 10 setelah mengunduhnya dalam bentukile  $urlgrapher-3.1.0.$ tar.gz melalui browserkemudian file dipindahkan direktori direktori/homebangpi Berikut ini perintah yang digunakan untuk max\_youtube\_video\_size = 0 instalasi: #cd /homet/angpi #tar-zxvf urlgrabber3.1.0.tar.gz  $#$  cd urlgrabber $3.1.0$ # python2.4 setup.py install 2.4.8. Instal Videocache Instalasi aplikasi ini mempunyai langkah 2.4.10. MembuatDirektori Cache yang sama dengan instalasiniparse dan urlgrabber. File yang diunduh adalah parameter yang digunakan dalam konfigurasi videocachel.9.1.tar.gz. Selanjutnya adalah mengekstrak dan menginstallengan perintah #mkdir cachedapat digunakan unk membuat sebagai berikut: #tar -zxvf videocache.9.1.tar.gz #cd videocache. 9.1 #python setup.pinstall Setelah proses intsalasi selesselanjutnya mengcopy file konfigurasilefault #cp videocachettpd.conf /usr/local/etc/apache22/videocache.conf #cp videocacheysconfig.conf kesalahan /etc/videocache.conf 2.4.9. Konfigurasi Videocache File konfigurasi videocacheterletak pada #squid•z (membuatdirektori swap) direktori /etc dengan nama file videocache.conBerikut ini adalahscript yang vang hit threshold  $= 1$ temp  $dir = tmp$ max parallel downloads =  $30$  $enable video cache cleaner = 1$ video lifetime  $= 60$  $logdir = /var/logWideocaché$ max\_logfile\_size= 10 rpc  $host = 127.0.0.1$ web rpc port  $= 9100$ ke enable\_youtube\_cache =  $1$ youtube\_cache\_dir = youtube min\_youtube\_video\_size =  $0$ # Metacafe.com Options enable metacafe cache = 1 metacafe\_cache\_dir = etacafe max metacafe video size =  $0$ min\_metacafe\_video\_size = 0 Direktori Cache yang sesuai dengan squid terletak pada direktori /home. Perintah direktori cache. Agar direktori ini dapat diakses olehsquid maka digunakan perintah #chownsquidsquidcache. 2.4.11. PengujianSistem Setelah server diinstal dan dikonfigurasi, maka langkah selanjutnya adalah melakukan pengujianterhadapsistem untuk memastikan apakah sistemsudah jalan dantidak ada Pengujian dilakukan melalui console, menggunakan perintah sebagai berikut:

*#apachectl -k restart* (melakukan *restart* terhadap *apache*, dan sering dilakukan setelah melakukan *update script*)*.*

*#squid –k parse*, (jika tidak ada kesalahan maka dilanjutkan dengan perintah berikut:

*#squid –NCd1* (menjalankan *squid* dan menganalisa system).

Apabila tidak terjadi kesalahan, maka ketika dijalankan console akan menampilkan Log : *Squid Cache (Version 2.7. STABLE9) : Exiting normally*.

Apabila masih ditemukan kesalahan, maka proses akan berhenti dan pada console akan menampilkan Log yang menunjukkan letak kesalahannya, sehingga bisa segera dilakukan pembetulan. Setiap selesai membetulkan kesalahan yang terjadi perlu dilakukan perintah ulang untuk melihat kesalahan berikutnya barang kali masih ada, sehingga semua kesalahan ditemukan dan dibetulkan.

# **3. Hasil dan Pembahasan**

Berdasar hasil pengujian maka ada beberapa data yang diperoleh dari tampilan *log* dan tampilan *loading* ketika mengunduh *content* video sehingga dapat digunakan untuk menganalisa sistem.

Pengujian I

Melalui *console* dengan menggunakan perintah tertentu hasil pengujian dapat dilihat pada Gambar 4 yang menjelaskan hasil pengujian pertama dengan mengakses log pada server.

Akses video yang dilakukan oleh komputer klien terekam pada file tersebut. Gambar diatas menunjukkan bahwa pada tanggal 4 Maret 2010 pada pukul 17:06:51 sebuah klien melalui *gateway* 203.190.51.49 mengakses sebuah video linkinpark melalui *youtube*. Server yang dibangun mampu meng-cache video linkinpark yang telah diakses oleh klien, dengan kata lain file video linkinpark yang telah berhasil diakses disimpan pada hardisk lokal server, jadi ketika ada klien yang mengunduh file yang sama tidak perlu menghubungi server utama penyedia file tersebut. Pengujian pertama membuktikan server mampu meng-cache video.

Pengujian II

Pengujian kedua ini dilakukan untuk mendapatkan data waktu yang dibutuhkan sebelum file yang diunduh di-cache oleh sistem dan data waktu yang dibutuhkan setelah melakukan download video sebanyak sepuluh kali menggunakan cache video.

Tabel 3. Waktu yang dibutuhkan sebelum ada *cache.*

2010-03-04 17:06:51,660 26356 203.190.51.49 - REQUEST - http://o-o.preferred.ptt elkom-bth1.v5.lscache2.c.youtube.com/videoplayback?sparams=id%2Cexpire%2Cip%2Cip bits%2Citag%2Csource%2Calgorithm%2Cburst%2Cfactor%2Ccp&fexp=907518%2C914053%2C91 1609&algorithm=throttle-factor&itag=34&ip=110.0.0.0&burst=40&sver=3&signature=0F A39C4A516F20B14CE6ABD4A3715681F31BC8D7.08ADCBE0226FA93786964D383DC7B44F706C6990& source=youtube&expire=1320426000&key=yt1&ipbits=8&factor=1.25&cp=UOhRRVRNVF9FSRN OMV9MR1hBOnZWemVIVVBIbWhn&id=e6a17fa9b696b774&ptk=WMG&ptchn=linkinparktv

Gambar 4. Hasil C*achevideo*

Tabel 3. Waktu yang dibutuhkan sebelum menggunakan *Cache*

|                | <b>Besar File</b><br>(MB) | <b>Kecepatan Rerata</b><br>(Kbps) | Waktu yang Dibutuhkan<br>(Detik) |
|----------------|---------------------------|-----------------------------------|----------------------------------|
| Iklan Daihatsu | 5,12                      | 50,66                             | 105                              |
| Iklan Sampurna | 2,73                      | 75,84                             | 35                               |
| Kick Andy      | 4,90                      | 80,9                              | 65                               |
| Pertunjukan    | 5,88                      | 52,73                             | 115                              |
| Musik          |                           |                                   |                                  |

| Tabel 4. Waktu yang dibutuhkan setelah ada cache<br>Video | Akses            | Kecepatan rata-rata (Kbps) | Waktu yang dibutuhkan (detik) |  |
|-----------------------------------------------------------|------------------|----------------------------|-------------------------------|--|
| Iklan Daihatsu                                            | 1                | 118,14                     | 34                            |  |
|                                                           | $\overline{c}$   | 115,13                     | 35                            |  |
|                                                           | 3                | 90,96                      | 46                            |  |
|                                                           | $\overline{4}$   | 85,01                      | 55                            |  |
|                                                           | 5                | 83,83                      | 51                            |  |
|                                                           | $\sqrt{6}$       | 115,33                     | 35                            |  |
|                                                           | $\tau$           | 96,24                      | 42                            |  |
|                                                           | $\,8\,$          | 63,71                      | 67                            |  |
|                                                           | 9                | 65,31                      | 66                            |  |
|                                                           | 10               | 73,25                      | 58                            |  |
| Rata-rata                                                 |                  | 90,691                     | 48,9                          |  |
| Iklan Sampurna                                            | $\mathbf{1}$     | 111,5                      | 21                            |  |
|                                                           | $\sqrt{2}$       | 116,13                     | 20                            |  |
|                                                           | $\overline{3}$   | 110,29                     | 20                            |  |
|                                                           | $\overline{4}$   | 80,69                      | 30                            |  |
|                                                           | 5                | 108,18                     | 21                            |  |
|                                                           | $\boldsymbol{6}$ | 83,22                      | 28                            |  |
|                                                           | 7                | 103,39                     | 22                            |  |
|                                                           | $8\,$            | 90,84                      | 27                            |  |
|                                                           | 9                | 94,01                      | 24                            |  |
|                                                           | 10               | 83,77                      | 29                            |  |
| Rata-rata                                                 |                  | 98,202                     | 24,2                          |  |
| Kick Andy                                                 | $\mathbf{1}$     | 118,28                     | 41                            |  |
|                                                           | $\overline{2}$   | 125,90                     | 41                            |  |
|                                                           | 3                | 95,88                      | 52                            |  |
|                                                           | $\overline{4}$   | 112,94                     | 43                            |  |
|                                                           | 5                | 100,25                     | 50                            |  |
|                                                           | $\sqrt{6}$       | 115,22                     | 42                            |  |
|                                                           | $\tau$           | 119,98                     | 40                            |  |
|                                                           | $\,8\,$          | 123,26                     | 40                            |  |
|                                                           | 9                | 115,37                     | 42                            |  |
|                                                           | 10               | 122,42                     | 40                            |  |
| Rata-rata                                                 |                  | 114,95                     | 43,1                          |  |
| Pertunjukan                                               | 1                | 76,45                      | 76                            |  |
| Musik                                                     | $\overline{c}$   | 108,81                     | 51                            |  |
|                                                           | 3                | 101,75                     | 55                            |  |
|                                                           | $\overline{4}$   | 99,29                      | 57                            |  |
|                                                           | 5                | 93,90                      | 60                            |  |
|                                                           | $\sqrt{6}$       | 101,11                     | 56                            |  |
|                                                           | $\boldsymbol{7}$ | 87,90                      | 65                            |  |
|                                                           | $8\,$            | 113,73                     | 50                            |  |
|                                                           | 9                | 113,70                     | 50                            |  |
|                                                           | 10               | 115,44                     | 49                            |  |
| Rata-rata                                                 |                  | 101,208                    | 56,9                          |  |

Tabel 4 menunjukkan waktu rerata yang diperoleh dari sepuluh kali mengakses video yang sama setelah adanya *cache*.

| Video       | Besar File | Waktu         | Waktu Rata-rata | Efisiensi Waktu |
|-------------|------------|---------------|-----------------|-----------------|
|             | (MB)       | Sebelum       | Setelah Cache   | (Detik)         |
|             |            | Cache (Detik) | (Detik)         |                 |
| Iklan       | 5,12       | 105           | 48,9            | 56,1            |
| Daihatsu    |            |               |                 |                 |
| Iklan       | 2,73       | 35            | 24,2            | 10,8            |
| Sampurna    |            |               |                 |                 |
| Kick Andy   | 4,90       | 65            | 43,1            | 21,9            |
| Pertunjukan | 5,88       | 115           | 56,9            | 58,1            |
| Musik       |            |               |                 |                 |
| Rata-rata   | 5,39       | 71,667        | 57,47           | 51,08           |

Tabel 5. Efisiensi waktu yang dibutuhkan

Berdasarkan tabel 3 dan tabel 4 diperoleh data untuk menghitung selisih waktu yang dibutuhkan dari sebelum adanya *cache* dan setelah adanya *cache* pada sistem sehingga dapat diketahui efisiensi waktunya, seperti ditunjukkan pada tabel 5.

Pengaruh Videocache dalam Akses Internet

*Videocache* membantu dalam akses internet, terutama akses video yang saat ini semakin berkembang. *Squid* yang difungsikan sebagai *videocache* menyimpan video yang diakses klien pada hardisk lokal, sehingga *squid* ini dapat membantu server utama untuk menyediakan file yang diakses klien.

*Videocache* mampu meningkatkan *download* sehingga mempersingkat waktu yang dibutuhkan.

## **4. Kesimpulan**

.

Berdasarkan hasil penelitian dapat diambil kesimpulan :

- *a. Squid* yang ternyata mampu difungsikan untuk *cache* video dan dapat dijalankan pada sistem operasi *FreeBSD* 8.2 dengan menggunakan aplikasi *Videocache* 1.9.1.
- *b.* Penghematan *bandwidth* dan peningkatan kecepatan dapat dilakukan dengan memanfaatkan Videocache dalam akses internet ketika mengunduh file video, sehingga mempersingkat waktu pengunduhan.

## **DAFTAR PUSTAKA**

- Muawan,Samsul Mukhammad, 2009. Implementasi *Squid* dan *IP Table* sebagai *Proxy Server* dan *Firewall* di Laboratorium Komputer SMK Negeri 1 Pogalan. *Skripsi*, Malang:Fakultas Teknik, Universitas Negeri Malang.
- Rahardjo, Budi. 1998/1999. Keamanan Sistem *Informasi Berbasis Internet.* Bandung: Insan Komunikasi/ Infonesia.
- Rathomy, Fiqi 2009. Analisa perbandingan kinerja layanan *Videostreaming* pada jaringan ip dengan jaringan mpls. *Tugas Akhir,* Institut Teknologi Sepuluh Nopember Surabaya.
- Setiawati, Mustofa Kama. 2009. "Membangun dan Memanfaatkan *Proxy Server* untuk Memfilter dan Mengatur Waktu Akses Situs Facebook di SDN Mergosono 3 Malang". *Skripsi.* Malang:Fakultas Teknik, Universitas Negeri Malang.
- Wijaya, Dendy Trisna. 2009. "Implementasi *Squid Proxy Server* pada PC *Router* Berbasis *Linux Mandriva* di UPT SDN Mandaranrejo 1 Kota Pasuruan". *Skripsi.* Malang:Fakultas Teknik, Universitas Negeri Malang.
- Winarno, Eko. 2009. "Membangun dan Mengimplementasikan Jaringan *Internet* dan *Server Proxy Clark Connect* di SMP Negeri 1 Balen". *Skripsi.* Malang:Fakultas Teknik, Universitas Negeri Malang